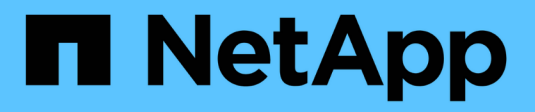

# **E** SANtricity commands

NetApp March 22, 2024

This PDF was generated from https://docs.netapp.com/fr-fr/e-series-cli/commands-a-z/enable-controllerdatatransfer.html on March 22, 2024. Always check docs.netapp.com for the latest.

# **Sommaire**

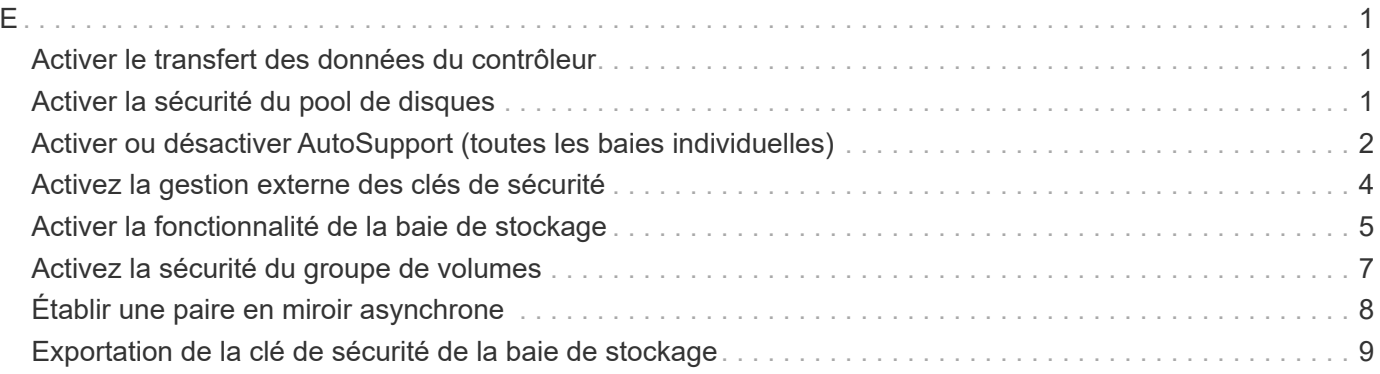

# <span id="page-2-1"></span><span id="page-2-0"></span>**Activer le transfert des données du contrôleur**

Le enable controller dataTransfer la commande réexécute un contrôleur qui est mis au repos lors de l'exécution des diagnostics.

#### **Baies prises en charge**

Cette commande s'applique à toute baie de stockage individuelle, notamment les systèmes E2700, E5600, E2800, E5700, Baies EF600 et EF300, tant que tous les packages SMcli sont installés.

#### **Rôles**

Pour exécuter cette commande sur une baie de stockage E2800, E5700, EF600 ou EF300, vous devez disposer du rôle d'administrateur du stockage.

#### **Syntaxe**

```
enable controller [(a|b)] dataTransfer
```
#### **Paramètre**

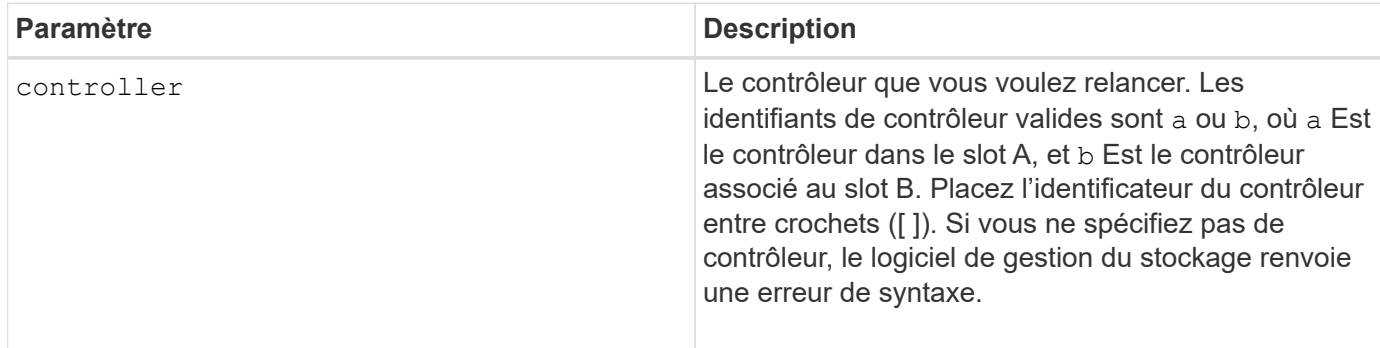

#### **Niveau minimal de firmware**

6.10

## <span id="page-2-2"></span>**Activer la sécurité du pool de disques**

Le enable diskPool security commande convertit un pool de disques non sécurisé en un pool de disques sécurisé.

#### **Baies prises en charge**

Cette commande s'applique à toute baie de stockage individuelle, notamment les systèmes E2700, E5600, E2800, E5700, Baies EF600 et EF300, tant que tous les packages SMcli sont installés.

### **Rôles**

Pour exécuter cette commande sur une baie de stockage E2800, E5700, EF600 ou EF300, vous devez disposer du rôle d'administrateur du stockage.

### **Contexte**

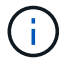

Tous les disques qui composent le pool de disques doivent être sécurisés.

#### **Syntaxe**

```
enable diskPool [diskPoolName] security
```
#### **Paramètre**

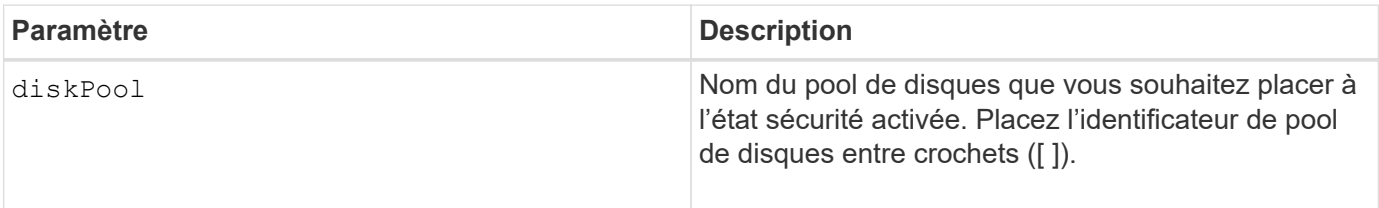

#### **Remarques**

Chaque nom de pool de disques doit être unique. Vous pouvez utiliser n'importe quelle combinaison de caractères alphanumériques, de traits de soulignement (\_), de traits d'Union (-) et de livres (#) pour le libellé de l'utilisateur. Les étiquettes utilisateur peuvent comporter un maximum de 30 caractères.

#### **Niveau minimal de firmware**

7.83

### <span id="page-3-0"></span>**Activer ou désactiver AutoSupport (toutes les baies individuelles)**

Cette commande active ou désactive la fonction AutoSupport (ASUP) pour la baie de stockage et permet de transmettre des messages au site du support technique. Une fois la fonctionnalité ASUP activé, la baie de stockage ASUP est automatiquement prête à collecter et à envoyer des données relatives au support au support technique. Les données peuvent ensuite être utilisées pour le dépannage à distance et l'analyse des problèmes.

#### **Baies prises en charge**

Cette commande s'applique à toute baie de stockage individuelle, notamment les systèmes E2700, E5600, E2800, E5700, Baies EF600 et EF300, tant que tous les packages SMcli sont installés.

#### **Rôles**

Pour exécuter cette commande sur une baie de stockage E2800, E5700, EF600 ou EF300, vous devez disposer du rôle d'administrateur du stockage.

#### **Contexte**

Après avoir activé cette fonction, vous pouvez ensuite activer la fonction AutoSupport OnDemand (si vous le souhaitez), puis activer la fonction AutoSupport Remote Diagnostics (diagnostic à distance) (si vous le souhaitez).

Vous devez activer les trois fonctions dans cet ordre :

- 1. **Activer AutoSupport**
- 2. **Activer AutoSupport OnDemand**
- 3. **Activer les diagnostics à distance AutoSupport**

#### **Syntaxe**

set storageArray autoSupport (enable | disable)

#### **Paramètres**

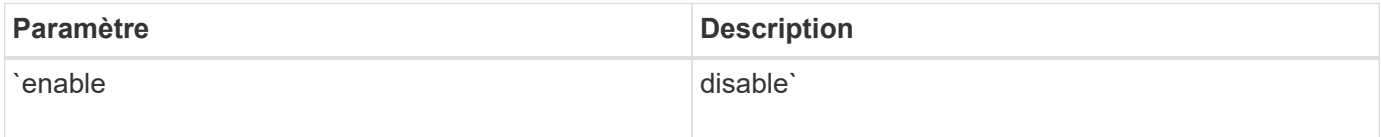

#### **Exemples**

SMcli -n Array1 -c "set storageArray autoSupport enable;"

SMcli completed successfully.

#### **Vérification**

Utilisez le show storageArray autoSupport commande pour voir si vous avez activé la fonction. La ligne initiale de la sortie affichée indique l'état d'activation :

The AutoSupport feature is enabled on this storage array.

#### **Niveau minimal de micrologiciel**

7.86 - Ajout d'une commande pour toutes les baies de stockage jusqu'au modèle E2700 et E5600

8.40 - prise en charge ajoutée des systèmes E2800 et E5700

# <span id="page-5-0"></span>**Activez la gestion externe des clés de sécurité**

Le enable storageArray externalKeyManagement file La commande permet la gestion externe des clés de sécurité pour une baie de stockage dotée de disques Full Disk Encryption et crée la clé de sécurité initiale du disque.

#### **Baies prises en charge**

Cette commande s'applique à une seule baie de stockage E2800, E5700, EF600 ou EF300. Elle ne fonctionne pas sur les baies de stockage E2700 ou E5600.

#### **Rôles**

Pour exécuter cette commande sur une baie de stockage E2800, E5700, EF600 ou EF300, vous devez disposer du rôle d'administrateur de sécurité.

#### **Contexte**

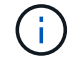

Cette commande ne s'applique qu'à la gestion externe des clés.

#### **Syntaxe**

```
enable storageArray externalKeyManagement
file="fileName"
passPhrase="passPhraseString"
saveFile=(TRUE | FALSE)
```
#### **Paramètres**

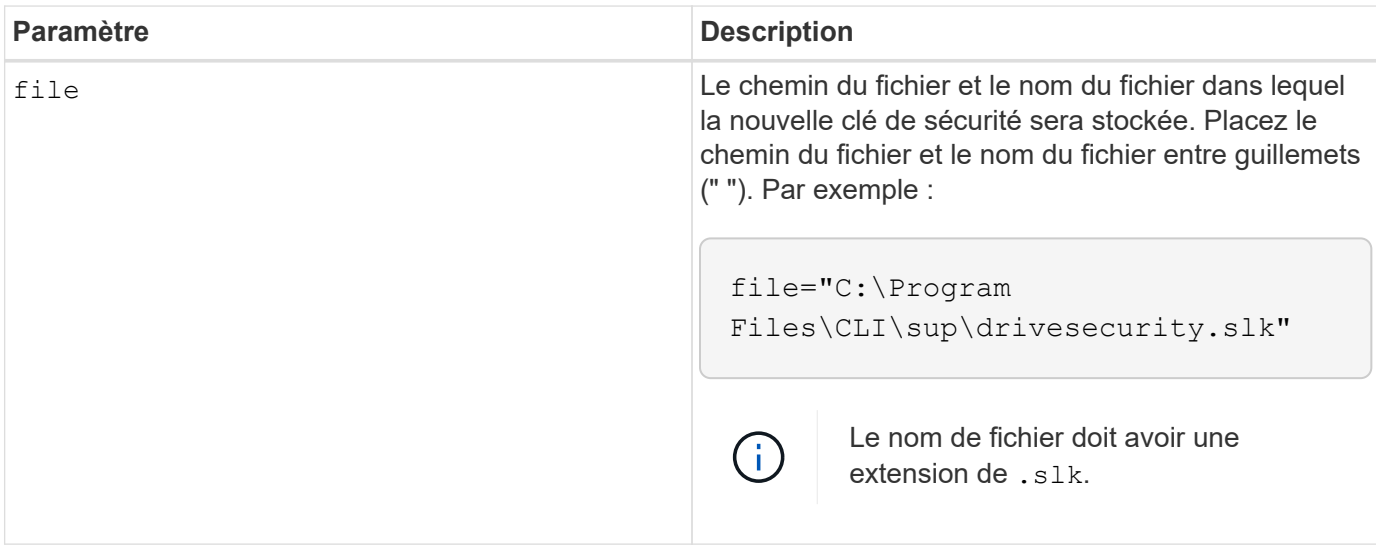

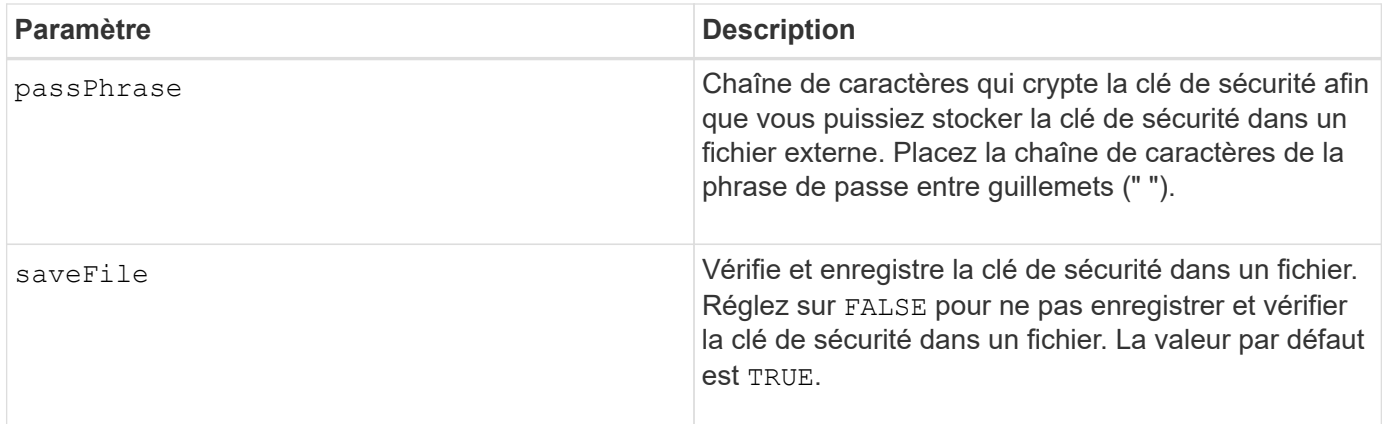

#### **Remarques**

Votre phrase de passe doit répondre aux critères suivants :

- Doit comporter entre 8 et 32 caractères.
- Doit contenir au moins une lettre majuscule.
- Doit contenir au moins une lettre minuscule.
- Doit contenir au moins un chiffre.
- Doit contenir au moins un caractère non alphanumérique, par exemple @ +.

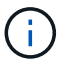

Si votre phrase de passe ne répond pas à ces critères, vous recevrez un message d'erreur.

#### **Niveau minimal de firmware**

8.40

8.70 ajoute le *saveFile* paramètre.

### <span id="page-6-0"></span>**Activer la fonctionnalité de la baie de stockage**

Le enable storageArray feature file commande active une fonctionnalité pour une mise à niveau permanente de la matrice de stockage ou une période d'essai.

#### **Baies prises en charge**

Cette commande s'applique à toute baie de stockage individuelle, notamment les systèmes E2700, E5600, E2800, E5700, Baies EF600 et EF300, tant que tous les packages SMcli sont installés.

### **Rôles**

Pour exécuter cette commande sur une baie de stockage E2800, E5700, EF600 ou EF300, vous devez disposer du rôle d'administrateur du stockage ou de support.

#### **Contexte**

Cette commande effectue l'une des actions suivantes :

- Active une clé de fonction pour une mise à niveau permanente d'une fonction
- Active une clé de fonction pour une mise à niveau permanente d'un pack de fonctionnalités
- Active une fonction pour une période d'essai

Un pack de fonctionnalités est un ensemble prédéfini de plusieurs fonctionnalités, telles que le partitionnement du stockage et la mise en miroir synchrone. Ces fonctions sont combinées pour faciliter la tâche des utilisateurs. Lorsque les utilisateurs installent un Feature Pack, toutes les fonctions du Feature Pack sont installées en même temps.

Chaque fonctionnalité est gérée par une clé de licence générée pour un composant ou un pack de fonctionnalités spécifique et une baie de stockage spécifique. La clé de licence est fournie sous forme de fichier que vous exécutez pour appliquer la licence à la fonctionnalité.

Pour déterminer les fonctions qui sont chargées sur la matrice de stockage, exécutez le show storageArray features commande. Le show storageArray features la commande répertorie toutes les fonctions installées sur la baie de stockage, qui peuvent être évaluées pendant une période d'essai, les fonctions activées et les fonctions désactivées.

#### **Syntaxe permettant d'activer une clé de fonction**

enable storageArray feature file="*filename*"

Le file paramètre identifie le chemin d'accès au fichier et le nom de fichier d'un fichier de clé de fonction valide. Placez le chemin du fichier et le nom du fichier entre guillemets (" "). Par exemple :

file="C:\Program Files\CLI\dnld\ftrkey.key"

Les noms de fichier valides pour les fichiers de clé de fonction se terminent par un .key extension.

Vous aurez besoin d'un fichier de clé de fonction pour chaque fonction que vous souhaitez activer.

#### **Syntaxe permettant d'activer un pack de fonctions**

enable storageArray featurePack file="*filename*"

Le file paramètre identifie le chemin du fichier et le nom du fichier d'un pack de fonctionnalités valide. Placez le chemin du fichier et le nom du fichier entre guillemets (" "). Par exemple :

file="C:\Program Files\CLI\dnld\ftrpk.key"

Les noms de fichier valides pour les fichiers de clé de fonction se terminent par un. key extension.

#### **Syntaxe permettant d'activer une fonction pour une période d'essai**

```
enable storageArray feature=featureAttributeList
```
Pour évaluer une fonction pour une période d'essai, vous pouvez entrer une ou plusieurs des valeurs d'attribut suivantes pour l' featureAttributeList. Si vous entrez plusieurs valeurs d'attribut, séparez-les par un espace.

• driveSecurity

#### **Niveau minimal de firmware**

8.25 supprime tous les attributs qui ne sont plus valides.

## <span id="page-8-0"></span>**Activez la sécurité du groupe de volumes**

Le enable volume Group security commande convertit un groupe de volumes non sécurisé en un groupe de volumes sécurisé.

#### **Baies prises en charge**

Cette commande s'applique à toute baie de stockage individuelle, notamment les systèmes E2700, E5600, E2800, E5700, Baies EF600 et EF300, tant que tous les packages SMcli sont installés.

#### **Rôles**

Pour exécuter cette commande sur une baie de stockage E2800, E5700, EF600 ou EF300, vous devez disposer du rôle d'administrateur du stockage.

#### **Syntaxe**

enable volumeGroup [*volumeGroupName*] security

### **Paramètre**

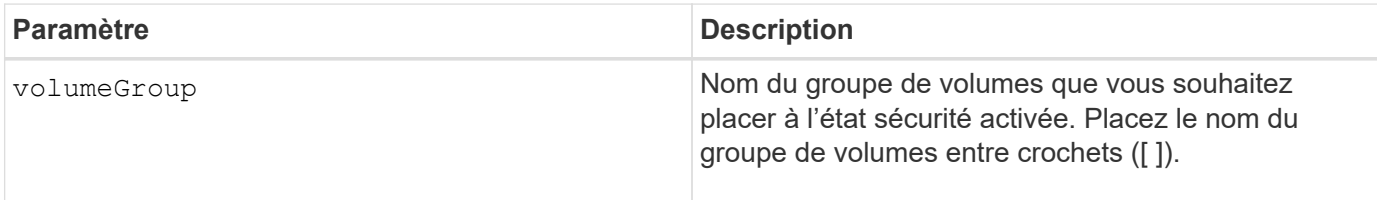

#### **Remarques**

Ces conditions doivent être remplies pour exécuter correctement cette commande.

- Tous les disques du groupe de volumes doivent être des disques Full Disk Encryption.
- La fonction de sécurité du lecteur doit être activée.
- La clé de sécurité de la matrice de stockage doit être définie.

• Le groupe de volumes est optimal et ne possède pas de volumes de référentiel.

Le firmware du contrôleur crée un verrou qui limite l'accès aux disques FDE. Les disques FDE sont dotés d'un état appelé « Security capable ». Lorsque vous créez une clé de sécurité, l'état est défini sur sécurité activée, ce qui limite l'accès à tous les disques FDE présents dans la baie de stockage.

#### **Niveau minimal de firmware**

7.40

## <span id="page-9-0"></span>**Établir une paire en miroir asynchrone**

Le establish asyncMirror volume la commande complète une paire asynchrone en miroir sur la baie de stockage distante en ajoutant un volume secondaire à un groupe de miroirs asynchrone existant.

#### **Baies prises en charge**

Cette commande s'applique à toutes les baies de stockage, y compris les baies E2700, E5600, E2800, E5700, Baies EF600 et EF300, tant que tous les packages SMcli sont installés.

#### **Rôles**

Pour exécuter cette commande sur une baie de stockage E2800, E5700, EF600 ou EF300, vous devez disposer du rôle d'administrateur du stockage.

#### **Contexte**

Avant d'exécuter cette commande, le groupe de miroirs asynchrone doit exister et le volume primaire doit exister dans le groupe de miroirs asynchrone. Une fois cette commande terminée, la mise en miroir asynchrone commence entre le volume primaire et le volume secondaire.

Les deux volumes qui comprennent une paire asynchrone en miroir fonctionnent comme une entité unique. L'établissement d'une paire en miroir asynchrone vous permet d'effectuer des actions sur la paire en miroir entière par rapport aux deux volumes individuels.

### **Syntaxe**

```
establish asyncMirror volume="secondaryVolumeName"
asyncMirrorGroup="asyncMirrorGroupName"
primaryVolume="primaryVolumeName"
```
#### **Paramètres**

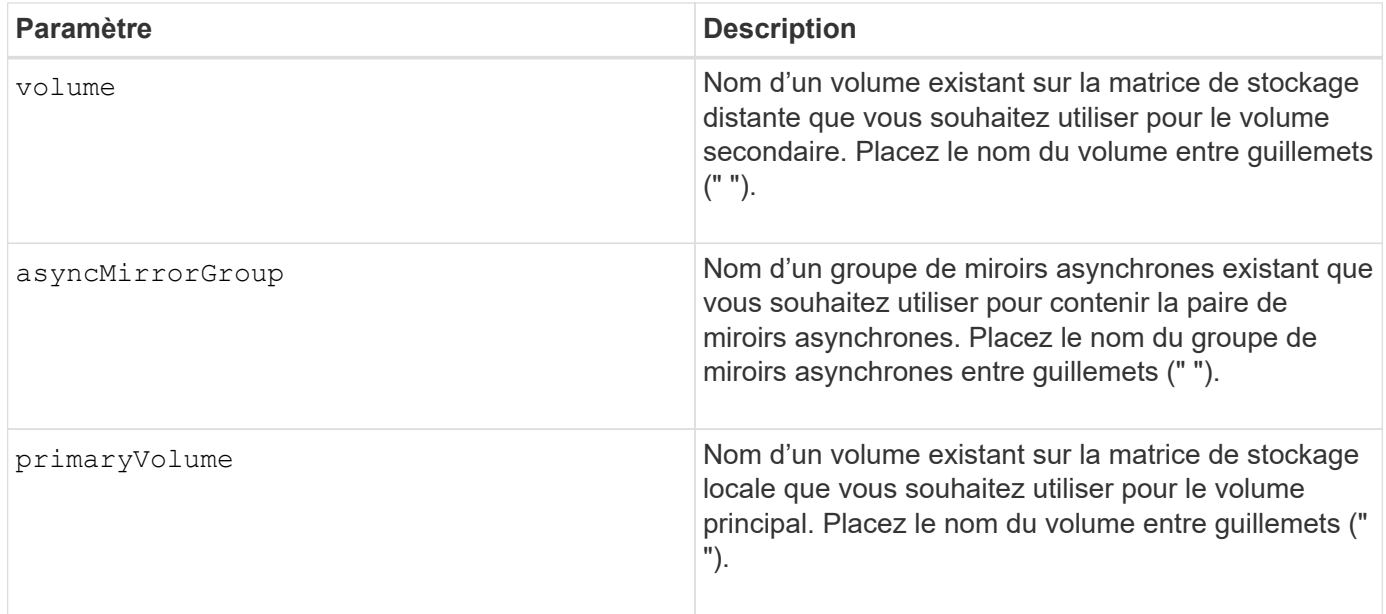

### **Remarques**

Une paire mise en miroir asynchrone comprend deux volumes, un volume primaire et un volume secondaire, qui contiennent des copies identiques des mêmes données. La paire en miroir fait partie d'un groupe de miroirs asynchrone, qui permet à la paire en miroir de se synchroniser en même temps que toute autre paire en miroir dans le groupe de miroirs asynchrones.

Vous pouvez utiliser n'importe quelle combinaison de caractères alphanumériques, de traits d'Union et de traits de soulignement pour les noms. Les noms peuvent comporter un maximum de 30 caractères.

Lorsque vous choisissez le volume primaire et le volume secondaire, le volume secondaire doit être de taille supérieure ou égale à celle du volume primaire. Le niveau RAID du volume secondaire ne doit pas être identique au volume primaire.

#### **Niveau minimal de firmware**

7.84

11.80 baies EF600 et EF300 prises en charge

# <span id="page-10-0"></span>**Exportation de la clé de sécurité de la baie de stockage**

Le export storageArray securityKey la commande enregistre une clé de sécurité de lecteur dans un fichier.

### **Baies prises en charge**

Si la gestion externe des clés est activée, cette commande s'applique uniquement aux baies E2800, E5700, EF600 et EF300. Si la gestion interne des clés est activée, la commande s'applique à n'importe quelle baie de stockage, tant que tous les modules SMcli sont installés.

### **Rôles**

Pour exécuter cette commande sur une baie de stockage E2800, E5700, EF600 ou EF300, vous devez disposer du rôle d'administrateur de sécurité.

#### **Contexte**

Lorsque le fichier de clé est exporté d'une matrice de stockage, cette clé peut être importée dans une autre matrice de stockage. Vous pouvez ainsi déplacer des disques sécurisés d'une baie de stockage à une autre.

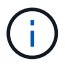

Cette commande s'applique à la gestion interne et externe des clés.

#### **Syntaxe**

```
export storageArray securityKey
passPhrase="passPhraseString"
file="fileName"
```
#### **Paramètres**

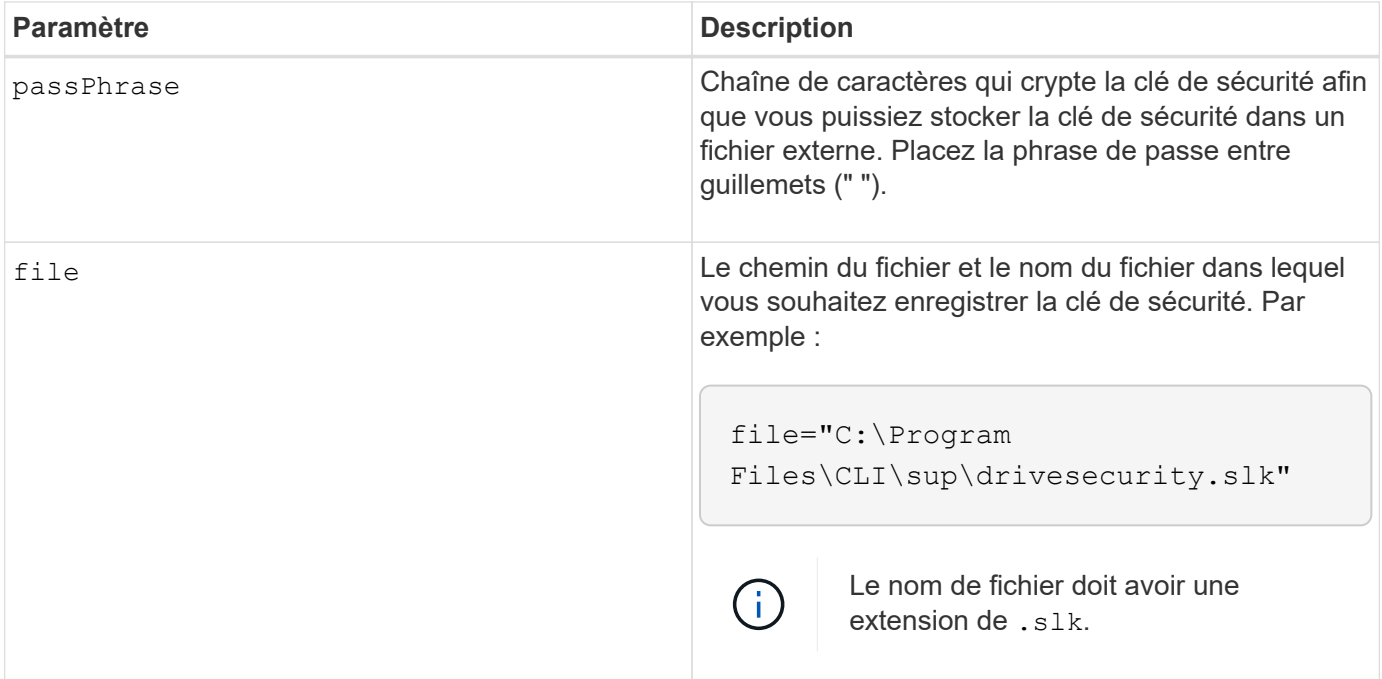

#### **Remarques**

La matrice de stockage dans laquelle vous allez déplacer les lecteurs doit avoir une capacité égale ou supérieure aux lecteurs que vous importez.

Le firmware du contrôleur crée un verrou qui limite l'accès aux disques FDE (Full Disk Encryption). Les disques FDE sont dotés d'un état appelé « Security capable ». Lorsque vous créez une clé de sécurité, l'état est défini sur sécurité activée, ce qui limite l'accès à tous les disques FDE présents dans la baie de stockage.

Votre phrase de passe doit répondre aux critères suivants :

- Doit comporter entre 8 et 32 caractères.
- Ne doit pas contenir d'espaces.
- Doit contenir au moins une lettre majuscule.
- Doit contenir au moins une lettre minuscule.
- Doit contenir au moins un chiffre.
- Doit contenir au moins un caractère non alphanumérique, par exemple @ +.

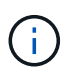

Si votre phrase de passe ne répond pas à ces critères, vous recevrez un message d'erreur et vous serez invité à réessayer la commande.

#### **Niveau minimal de firmware**

7.40

#### **Informations sur le copyright**

Copyright © 2024 NetApp, Inc. Tous droits réservés. Imprimé aux États-Unis. Aucune partie de ce document protégé par copyright ne peut être reproduite sous quelque forme que ce soit ou selon quelque méthode que ce soit (graphique, électronique ou mécanique, notamment par photocopie, enregistrement ou stockage dans un système de récupération électronique) sans l'autorisation écrite préalable du détenteur du droit de copyright.

Les logiciels dérivés des éléments NetApp protégés par copyright sont soumis à la licence et à l'avis de nonresponsabilité suivants :

CE LOGICIEL EST FOURNI PAR NETAPP « EN L'ÉTAT » ET SANS GARANTIES EXPRESSES OU TACITES, Y COMPRIS LES GARANTIES TACITES DE QUALITÉ MARCHANDE ET D'ADÉQUATION À UN USAGE PARTICULIER, QUI SONT EXCLUES PAR LES PRÉSENTES. EN AUCUN CAS NETAPP NE SERA TENU POUR RESPONSABLE DE DOMMAGES DIRECTS, INDIRECTS, ACCESSOIRES, PARTICULIERS OU EXEMPLAIRES (Y COMPRIS L'ACHAT DE BIENS ET DE SERVICES DE SUBSTITUTION, LA PERTE DE JOUISSANCE, DE DONNÉES OU DE PROFITS, OU L'INTERRUPTION D'ACTIVITÉ), QUELLES QU'EN SOIENT LA CAUSE ET LA DOCTRINE DE RESPONSABILITÉ, QU'IL S'AGISSE DE RESPONSABILITÉ CONTRACTUELLE, STRICTE OU DÉLICTUELLE (Y COMPRIS LA NÉGLIGENCE OU AUTRE) DÉCOULANT DE L'UTILISATION DE CE LOGICIEL, MÊME SI LA SOCIÉTÉ A ÉTÉ INFORMÉE DE LA POSSIBILITÉ DE TELS DOMMAGES.

NetApp se réserve le droit de modifier les produits décrits dans le présent document à tout moment et sans préavis. NetApp décline toute responsabilité découlant de l'utilisation des produits décrits dans le présent document, sauf accord explicite écrit de NetApp. L'utilisation ou l'achat de ce produit ne concède pas de licence dans le cadre de droits de brevet, de droits de marque commerciale ou de tout autre droit de propriété intellectuelle de NetApp.

Le produit décrit dans ce manuel peut être protégé par un ou plusieurs brevets américains, étrangers ou par une demande en attente.

LÉGENDE DE RESTRICTION DES DROITS : L'utilisation, la duplication ou la divulgation par le gouvernement sont sujettes aux restrictions énoncées dans le sous-paragraphe (b)(3) de la clause Rights in Technical Data-Noncommercial Items du DFARS 252.227-7013 (février 2014) et du FAR 52.227-19 (décembre 2007).

Les données contenues dans les présentes se rapportent à un produit et/ou service commercial (tel que défini par la clause FAR 2.101). Il s'agit de données propriétaires de NetApp, Inc. Toutes les données techniques et tous les logiciels fournis par NetApp en vertu du présent Accord sont à caractère commercial et ont été exclusivement développés à l'aide de fonds privés. Le gouvernement des États-Unis dispose d'une licence limitée irrévocable, non exclusive, non cessible, non transférable et mondiale. Cette licence lui permet d'utiliser uniquement les données relatives au contrat du gouvernement des États-Unis d'après lequel les données lui ont été fournies ou celles qui sont nécessaires à son exécution. Sauf dispositions contraires énoncées dans les présentes, l'utilisation, la divulgation, la reproduction, la modification, l'exécution, l'affichage des données sont interdits sans avoir obtenu le consentement écrit préalable de NetApp, Inc. Les droits de licences du Département de la Défense du gouvernement des États-Unis se limitent aux droits identifiés par la clause 252.227-7015(b) du DFARS (février 2014).

#### **Informations sur les marques commerciales**

NETAPP, le logo NETAPP et les marques citées sur le site<http://www.netapp.com/TM>sont des marques déposées ou des marques commerciales de NetApp, Inc. Les autres noms de marques et de produits sont des marques commerciales de leurs propriétaires respectifs.